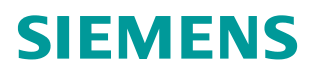

常问问题 **12** 月**/2014** 年

## 如何才能在 TIA Protal 中组态 Scalance W 11n 的产品

Scalance w 11n

**http://support.automation.siemens.com/CN/view/zh/107587614**

## **1** 说明

如需要在 TIA Portal 中组态 Scalance w 11n 的产品,需要满足如下条件:

- Firmware 版本不低于 V4.0.1
- TIA Portal 的版本不低于 V13+up3
- 需要安装硬件更新包 HSP 0107

在 TIA Portal 中需要安装支持包 HSP0107,参见图 1。

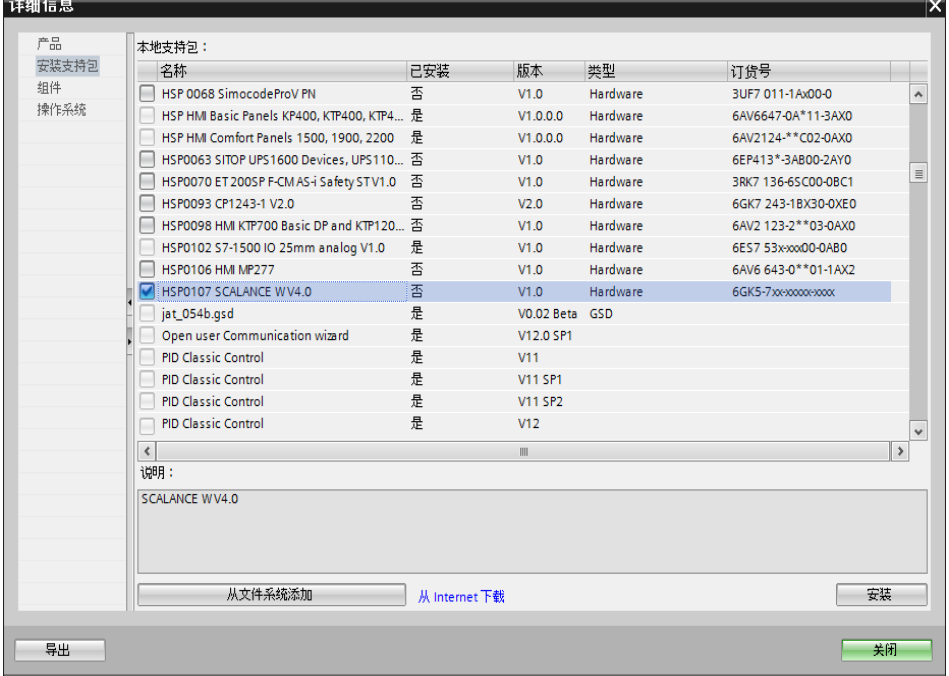

图 1

在 TIA Portal 安装支持包 HSP0107 后即可对 Scalance w 11n 产品进行组态了, 参见图 2。

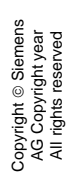

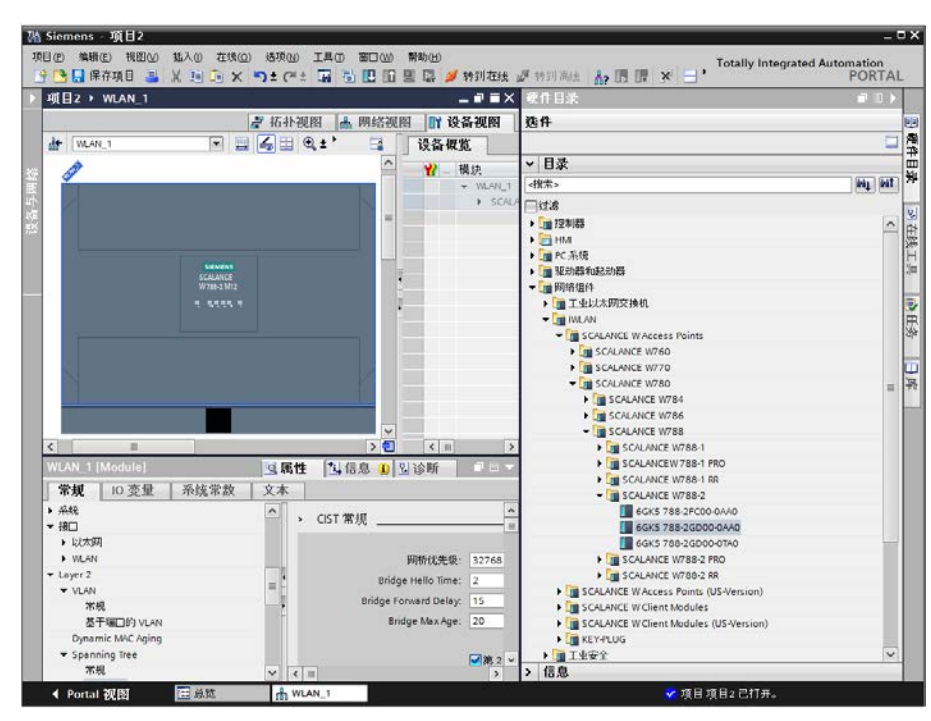

图 2

注: TIA Portal 的硬件更新包下载位于条目号 [72341852](http://support.automation.siemens.com/WW/llisapi.dll?func=cslib.csinfo&lang=en&objid=72341852&caller=view) 中, TIA Portal v13 的 软件更新包下载位于条目号 [90466591](http://support.automation.siemens.com/WW/llisapi.dll?func=cslib.csinfo&lang=en&objid=90466591&caller=view) 中, Scalance w 11n 产品 Firmware v4.0.1 的下载位于条目号 [102253887](http://support.automation.siemens.com/WW/llisapi.dll?func=cslib.csinfo&lang=en&objid=102253887&caller=view) 中。